#### **Спецификация регистратора**

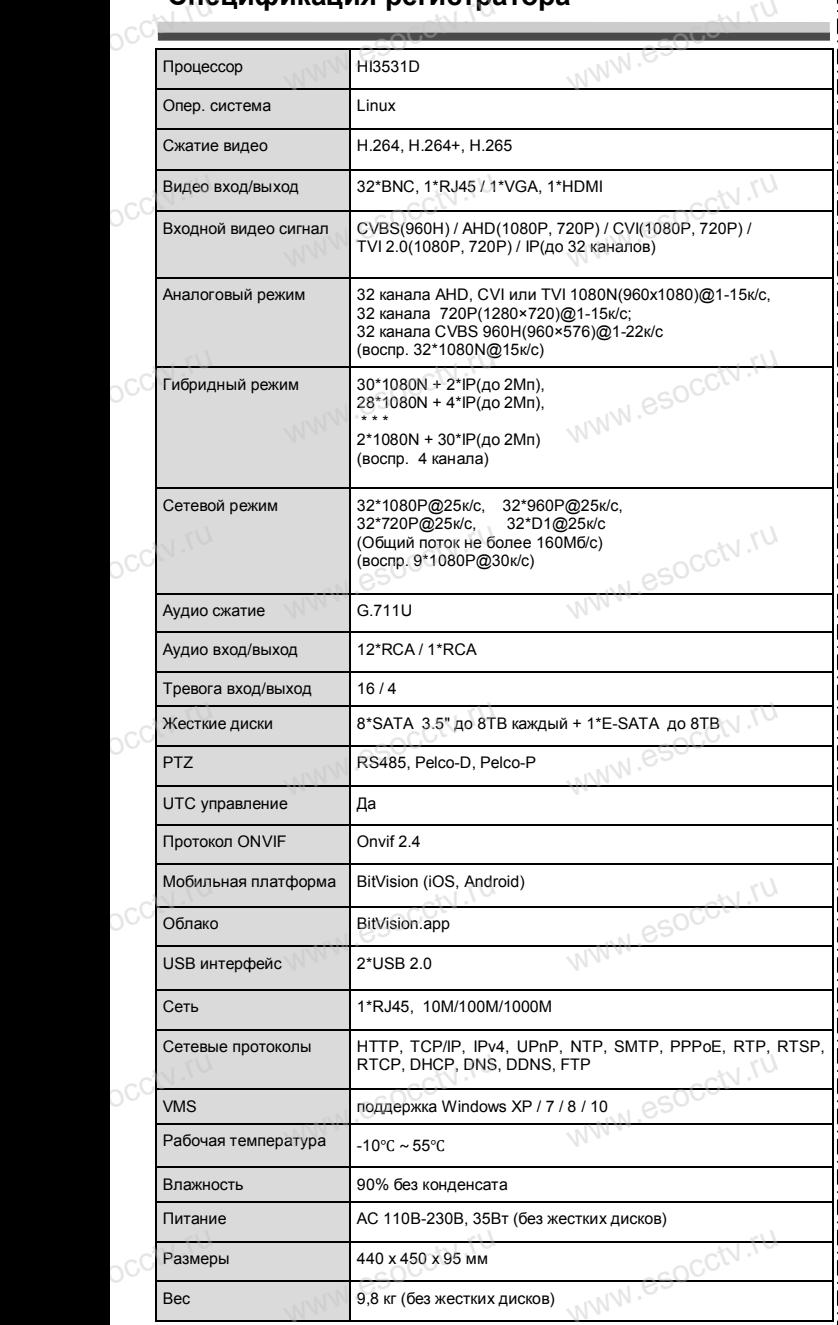

nana esocctv.ru

**W.esocctv.ru** 

occtv.ru

#### **Комплектация**

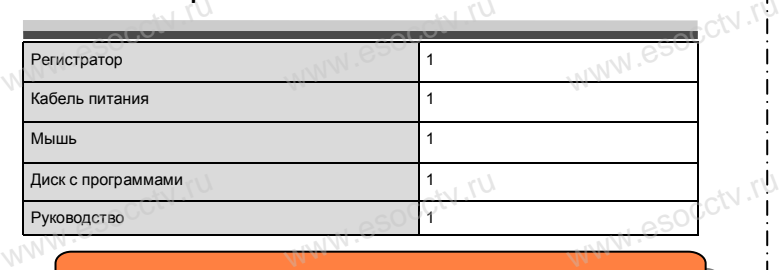

 $W_{AB}$  is a second second second  $\mathbf{r}$ 

www.espoctv.rp

www.espocial.ru

www.esocctv.ru

*Рекомендуем Вам воспользоваться нашим оборудованием, прошедшим проверку на совместимость: - IP и AHD камеры;* www.esocctv.ru

- *кабельная продукция;*
- *приемопередатчики;*
- *г и АПО камеры,<br>- кабельная продукция;<br>- <i>жесткие диски от 116 до 8*76;<br>- жесткие диски от 116 до 876; - IP и ATID к<br>- кабельная<br>- жесткие доминистрации - жесткие д
	- *сетевое оборудование;*
	- *аксессуары.*

*Опытные менеджеры помогут подобрать комплект*  для построения надежной системы видеонаблюдения.<br>В для построения надежной системы видеонаблюдения.<br>WWW.esoccupations.com www.esocctv.ru

# www.esocctv.ru<br>**Гарантийные обязательства:**

*Гарантийный срок эксплуатации устройства составляет 36 месяцев со дня отгрузки со склада производителя, но не более 60 месяцев после даты производства (см. на*  наклейке непосредственно на устройстве).<br>
Данная гарантия не распространяется<br>
плект поставки. А именно, срок гаранти *Данная гарантия не распространяется на весь комплект поставки. А именно, срок гарантийных обязательств на блок питания составляет 12 месяцев, на кулер (установлен не на всех моделях) - 12 месяцев.*  www.esocctv.ru

### **В** Внимание:

www.esocial.ru

ww.esocctv.ru

*Не пытайтесь разбирать регистратор. Если регистратор неисправен, пожалуйста, обращайтесь к регио*нальному торговому представителю или в технический<br>
сервис нашей компании. Внутри регистратора допуска-<br>
emcя лишь установить / заменить жесткий диск и за*сервис нашей компании. Внутри регистратора допуска*нальному торговому представителю или в технический<br>сервис нашей компании. Внутри регистратора допуска-<br>ется лишь установить / заменить жесткий диск и за*менить батарейку CR2032 (при этом сбросятся все настройки).*  $\alpha$  *a* donycka- $\alpha$ <br>
duck u sa-

www.esocctv.ru

WWW.esocch.ru

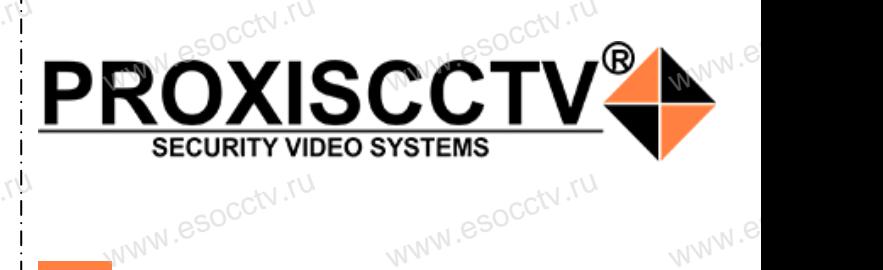

**Гибридный 32-х канальный**  видеорегистратор WWW.esocctory

www.e

ww.e

 $e^{i(NN^2)}$ 

### $\mathbf{PX}\text{-}\mathbf{L3231(BV)}$ <br>Bac за использование нашей п  $\mathbf{P} \times \mathbf{L}$ 3231(BV)<br>Благодарим Вас за использование нашей продукции.

www.esocctv.ru

WW.espectv.ru

**PROXISCCTV** 

ww.esocctv.ru

Пожалуйста, прочитайте это краткое руководство перед началом использования устройства. Более подробные инструкции и программы находятся на прилагаемом диске, а также выкладываются на сайте esocctv.ru. mexposition in the permane mategration in the measurements and the spin-tax series and the socctv.ru.<br>Motor Soccious Soccious Contract of the soccetv.ru.<br>Coopyдование должно быть установлено в хорошо  $u = \frac{1}{2}$ omo<sub>www.es</sub>

вентилируемом помещении на некотором расстоянии от земли для отвода тепла. Не закрывайте вентиляционные отверстия во избежание перегрева устройства.

◆ Оборудование должно эксплуатироваться в горизонтальном положении и не следует подвергать его воздействию чрезмерной вибрации. • Оборудование должно эксплуатироваться<br>тальном положении и не следует подвергать е<br>ствию чрезмерной вибрации.<br>• Данное оборудование не является влагозац зон-<br>дей-<br><sub>iЫM.</sub>rv

◆ Данное оборудование не является влагозащищенным. Следите, чтобы оно оставалось сухим во избежание короткого замыкания, пожара и поражения электрическим током.

◆ Для надежной и долгосрочной работы, пожалуйста, выберите жесткий диск, рекомендованный производителем, который подходит для регистратора, приобретайте его у авторизованного продавца, чтобы гарантировать его качество. • для надежной и долгосрочной работы, по<br>выберите жесткий диск, рекомендованный при<br>пем, который подходит для регистратора, при<br>его у авторизованного продавца, чтобы гаранти ста,<br>ите-<br>айте<br>, ero N

◆ Корпус устройства не обладает высокой прочностью, пожалуйста, не ставьте на него тяжелые предметы.

www.esocctv.ru

**КНОРИМ МАРИСТИРИ И ОБРАЗНИТЕ ПРЕДНАЗНАЧЕНЫ**<br>**И КНОПКИ, ИНТЕРФЕЙС И Оформление предназначены только для справки и могут отличаться от реального устройства. 1.Передняя панель.**  $\frac{1}{\sqrt{2}}$  occ $\frac{1}{\sqrt{2}}$  occ $\frac{1}{\sqrt{2}}$  or  $\frac{1}{\sqrt{2}}$  or  $\frac{1}{\sqrt{2}}$  or  $\frac{1}{\sqrt{2}}$  or  $\frac{1}{\sqrt{2}}$  or  $\frac{1}{\sqrt{2}}$  or  $\frac{1}{\sqrt{2}}$  or  $\frac{1}{\sqrt{2}}$  or  $\frac{1}{\sqrt{2}}$  or  $\frac{1}{\sqrt{2}}$  or  $\frac{1}{\sqrt{2}}$  or  $\frac{1}{\sqrt{2}}$ 

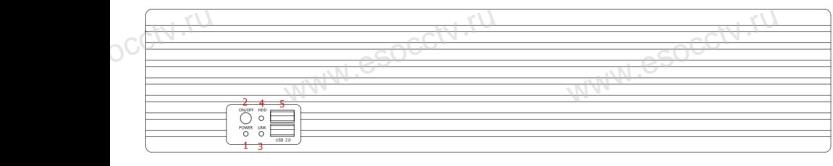

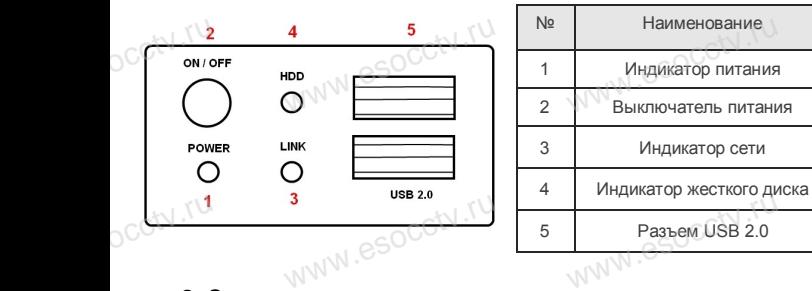

#### **2. Задняя панель.**

**DCCtV.ru** 

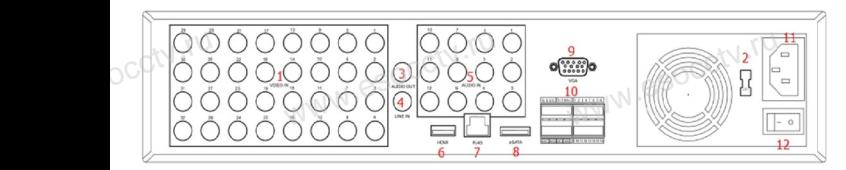

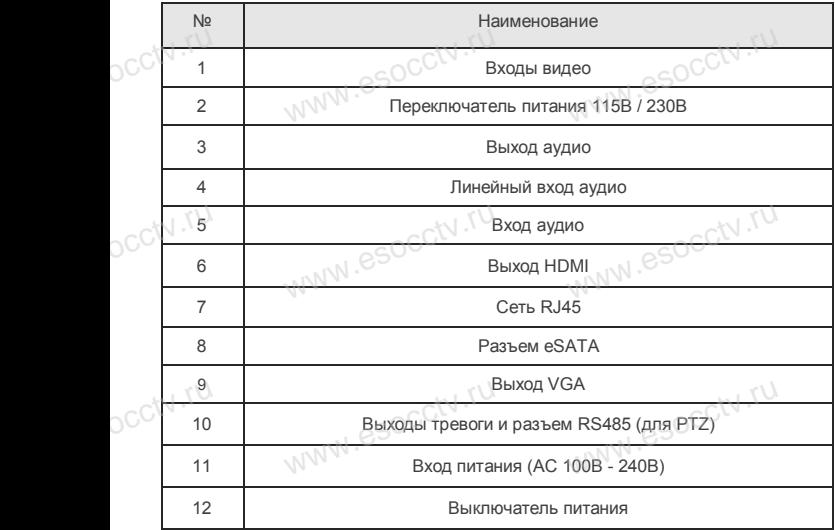

W.Wasocctv.ru

nanal esocctv.ru

#### **Внешний вид Установка жесткого диска**

WWW.RESOCCTV.RUP ДИСКА<br>
Кнопки, интерфейс и оформление предназначены только для справки и могут<br>
миничаться от реального устройства отличаться от реального устройства.

1.Открутите 2 крепежных винта и снимите крышку.

www.esocctv.ru

ww.esoc.com

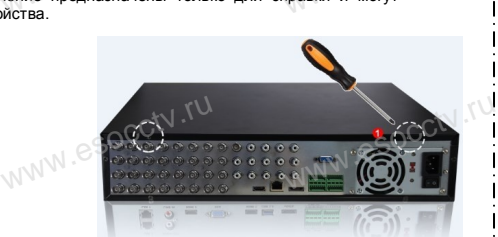

 $W_{AB}$  is a second second second second second second second second second second second second second second second second second second second second second second second second second second second second second second

2.Извлеките каркас для жестких дисков. 3.Разместите жесткие диски в каркасе. 4.Закрепите винтами жесткие диски в каркасе. 5.Верните каркас на место и зафиксируйте его винтами. 6.Присоедините кабели питания и данных к жестким дискам. 7.Верните крышку на место и зафиксируйте еѐ винтами. дисков.<br>3. Разместите жестк<br>каркасе.<br>4. Закрепите винтам и и солонии делите крышку на зафиксируйте её ви

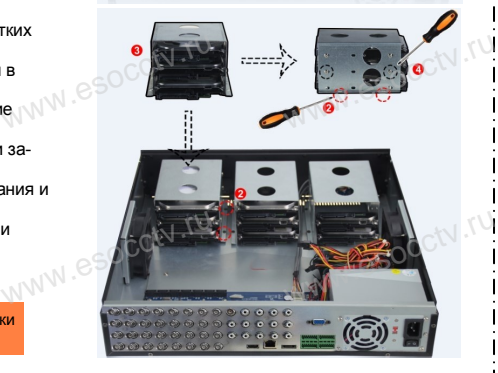

www.esocctv.ru

ww.esocctv.ru

#### Поддерживаются жесткие диски форм фактора 3,5".

www.esocctv.ru

w.esocctv.ru

#### **3. Локальный вход.**

После запуска, щелкните правой кнопкой мыши, появится меню входа. Введите в соответствующие поля имя пользователя и пароль.<br>i После запуска, щелкните правой кнопкой мыши, появится По умолчанию, имя и пароль - admin и 12345. Учетная запись администратора имеет наивысший приоритет. ится меню входа.<br>1 роль.<br>1 роль.

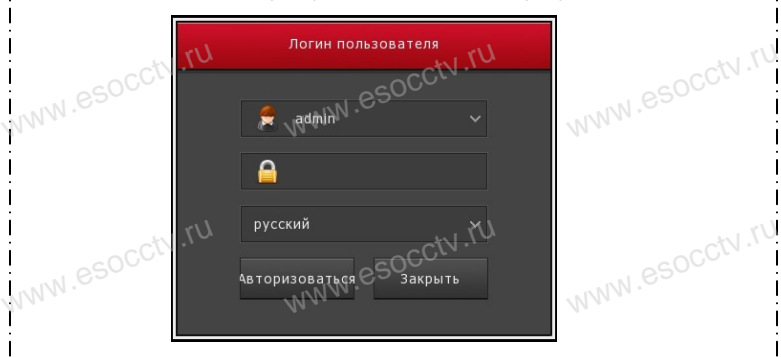

www.esocctv.ru

#### **Вход через web интерфейс**

если плагины не загрузились автоматически, вам нужно настроить IE следующим образом: Сервис -> Свойства обозревателя -> Безопасность -> Надежные узлы -> добавьте IP вашего регистратора -> Надежные узлы -> проставьте разрешение всему блоку настроек ActiveX и нажмите кнопку ОК.  $\overline{\mathbb{R}}$ ww.e

Введите IP-адрес регистратора в адресной строке браузера. После<br>успешного подключения, появится поле ввода имени и пароля. Имя<br>и пароль по умолчанию – admin и 12345. успешного подключения, появится поле ввода имени и пароля. Имя и пароль по умолчанию – admin и 12345. e<br>'<sup>S</sup><br>www.e

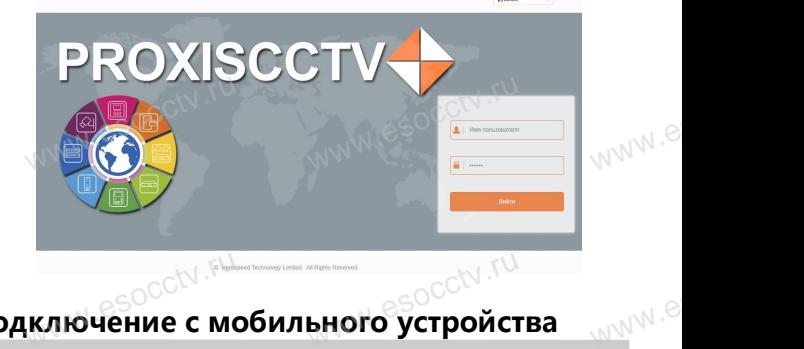

## Подключение с мобильного устройства<br><sup>Подключение с мобильного устройства</sup>

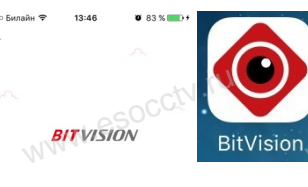

**1. Установка программы мобильного мониторинга** В GoogleMarket (для Android) или в B GoogleMarket (для Android) или в<br>АppStore (для iOS) найдите прило-<br>жение «BitVision», скачайте и устажение «BitVision», скачайте и установите его. |) или в<br>| прило-<br>| и уста-<br>| <sub>W</sub>\/\/\<sup>\</sup>

www.esocker.com<br>Beog

 $\frac{3}{\sqrt{\frac{3}{2}}\sqrt{\frac{3}{2}}}$ 

 $P C T V$ 

 $9$ 

 $\frac{8}{100}$ 

#### □ Введите имя поль **2. Добавление устройства**

**GREATER WARE SECURED IN THE SECOND WARRANT CONTROL** 

Регистрация

Войдите в главное меню (человечек слева ввер-Войдите в главное меню (человечек слева ввер-<br>ху), нажмите Устройства -> плюс слева внизу -><br>Доб.устройства -> SN добавить.<br>Можно напрямую сканировать QR-код, чтобы<br>полключить устройство или вручную ввести его. Доб.устройства -> SN добавить. Можно напрямую сканировать QR-код, чтобы подключить устройство или вручную ввести его серийный номер (справа вверху). а ввер-<br>низу -><br>чтобы

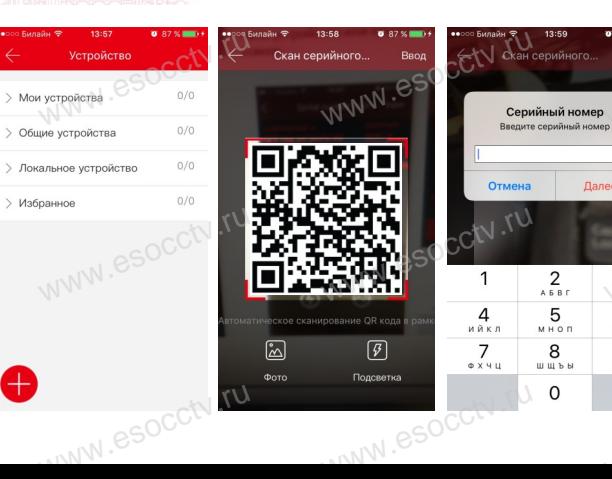